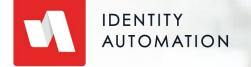

# RapidIdentity Connect

Basics

# Agenda

- 01 Purpose of Connect
- 02 Overview of User Interface
- 03 Projects
- 04 Action Sets
- **05** Files
- 06 Job Scheduling
- 07 Logs

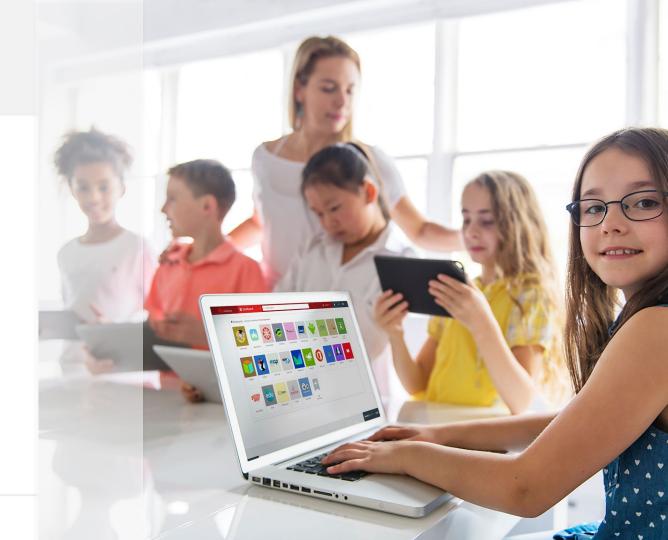

## **01** - Purpose of Connect

- Low-Code Environment for:
  - Integrations from one system to another ("Connections")
  - Perform Extract, Transform, Load (ETL) of data among systems (usually with a

focus on identity and access management data)

- What Connect should NOT be used for:
  - User-facing application development
  - Large, real-time, big data/data warehousing applications or ETL

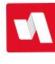

### 02 - Overview of User Interface

- Getting to Connect in RapidIdentity
  - Must have Connect Administrator, Operator, or Auditor access
- Navigation Menu
- Details of each Navigation Item will be covered in the following sections
  - Projects
  - Action Sets
  - Files
  - Job Scheduler
  - Logs

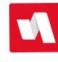

#### 03 - Projects

- Projects are independent of each other
- Each project can have defined Administrators, Operators, and Auditors
- Each project has its own:
  - Action Sets
  - Files
  - Job Scheduler
  - Logs
  - RESTpoints
  - OAuth Configuration
  - Global Properties (in Files)
- When exporting a project, all of the above is saved to a single **.dssproj** file

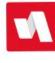

#### 04 - Action Sets

- This is where the magic happens
- Low-code environment consisting of:
  - Action Sets made up of Actions grouped together
  - Actions are "verbs" that DO something, and have "properties"
- Action Sets are executed from **TOP** to **BOTTOM**
- Action Sets can include making calls out to run other Action Sets
- Identity Automation uses a set of **TEMPLATES** for most projects
  - RapidIdentity Tenants are now created with Standard Templates included
- Action Sets are versioned by default in Connect
- Action Sets can be exported individually (they are saved as **.XML** files)
- Action Sets can be exported in bulk (will export as **bulk\_ActionSet\_export.xml**)

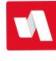

#### **05 -** Files

- The Files area is for performing file-related actions:
  - Storing *"mapping"* files (e.g., a file mapping OU placement for campuses)
  - Storing generated report output (aside from Connect Logs)
  - Storing email templates to be used in Action Sets
- The files area of the Main project contains a file called SharedGlobals.properties
  - Is available across <u>ALL</u> projects in Connect truly global
  - Should be used cautiously
- Other project file areas contain a file called Globals.properties
  - This is specific to that project <u>ONLY</u>
  - Used for storing configuration settings such as connection information and variables used throughout the project
- Files can be imported and exported
- There is a lightweight editor that can be used to format files in Connect

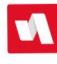

# 06 - Job Scheduling (Jobs)

- Used for scheduling Action Sets to run on a periodic basis
- Jobs can be placed in the scheduler in one of two states:
  - **Enabled** job is active and will run on the defined time/day basis
  - **Disabled** job is not active and will only run if executed manually
- Jobs can be exported and imported individually or in bulk
- Difference between running a job in a scheduler and running a job from the Actions Pane:
  - When running through the scheduler (even if manually) there will be a LOG in the Connect Logs area
  - Running through Action Pane only outputs in the browser and does not create a Log entry in Logs

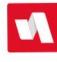

#### **07 -** Logs

- Used for logging Connect Action Set results that are run through the Job Scheduler
- Logs are divided into:
  - **Jobs** those that are enabled and run automatically on a scheduled basis
  - <u>Run</u> those that are disabled and run manually OR are executed externally through the API or a RESTpoint (advanced topics)
- Under Jobs and Run folders, the log files are divided into sub-folders First by **JOB** name, and then further categorized in sub-folders by **DATE**
- Log files can be:
  - Opened used to view and see the log
  - Downloaded downloaded as a "zipped" HTML file (open in a browser)
  - Renamed used to rename the log file
  - Deleted used to delete the log file
    - NOTE: Connect logs are only saved for seven (7) days by default this can be adjusted by Support (may incur an additional fee for storage)

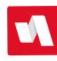